# FINAL YEAR REPORT ONLINE SERVICE MANAGEMENT SYSTEM

By

#### JANNATUL FERDOWSI ID: 201-15-13848

This report is submitted as part of the partial completion of the Bachelor of Science degree requirements in Computer Science and Engineering.

Supervised By

# Dr. Md Zahid Hasan

Associate Professor Department of Computer Science and Engineering Daffodil International University

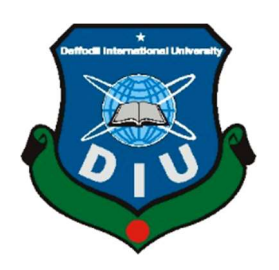

DAFFODIL INTERNATIONAL UNIVERSITY

DHAKA, BANGLADESH

JANUARY 2023

#### APPROVAL

This project is called "Online Service Management System", submitted by Jannatul Ferdowsi to the Department of Computer Science and Engineering, Daffodil International University has been accepted as satisfactory for the partial fulfillment of the requirements for the degree of B.Sc. in Computer Science and Engineering and approved as to its style and contents. The presentation has been held on January 19, 2023.

#### BOARD OF EXAMINERS

**Contract of Contract of Security and Security** 

Professor Dr. Touhid Bhuiyan Chairman Professor and Head Department of Computer Science and Engineering Faculty of Science & Information Technology Daffodil International University

Broad

Narayan Ranjan Chakraborty Internal Examiner Associate Professor Department of Computer Science and Engineering Faculty of Science & Information Technology Daffodil International University

Md. Safaet Hossain **External Examiner** Associate Professor & Head Department of Computer Science and Engineering City University

©Daffodil International University i

### DECLARATION

We hereby declare that this project has been done by us under the supervision of Dr. Md Zahid Hasan, Associate Professor, Faculty of Computer Science and Engineering at Daffodil International University. We also declare that this project nor any part thereof has been submitted anywhere else for the award of a degree or diploma.

Supervised by:

Dr. Md Zahid Hasan Associate Professor Department of CSE Daffodil International University

Co--Supervised by:

Mr. Dewan Mamun Raza Lecturer (Senior Scale) Department of CSE Daffodil International University

Submitted by:

Jannatul Feridowsi

Jannatul Ferdowsi ID: 201-15-13848 Department of CSE Daffodil International University

©Daffodil International University ii

## ACKNOWLEDGEMENT

I want to start by expressing my sincere gratitude to Almighty ALLAH for the wonderful grace that has enabled me to successfully finish the final year Research.

I feel really fortunate to have a Supervisor like Associate Professor Dr. Md Zahid Hasan, Dept. of Computer Science & Engineering, Department of CSE Daffodil International University, Dhaka. I want to give my supervisor a heartfelt thanks for his continuing support of his endeavors. I am also grateful to my Co Supervisor Mr. Dewan Mamun Raza, Lecturer (Senior Scale) of Computer Science & Engineering, Department of CSE Daffodil International University, Dhaka.

We would like to express our gratitude to the faculty members in our department and Professor Dr. Touhid Bhuiyan, the head of the CSE, for their kind support in assisting me in finishing my research project.

Finally, I will thank my parents and my CSE departments especially & others for always supporting me with their support  $&$  blessings.

### ABSTRACT

The main goal of our project is to online services management system. The main fact our project the Electronics devices user, there are best Services provide to our website. User are the best benefit time savaging for our job holder. They should know that through the app. User will get daily challenges through this app and by completing challenges they will be able to complete their daily challenges services. Our mid-level Admin Are Provide the best technicians for our user. Online Service Management System is a project which aims in developing an Online Application to maintain all the daily work of Service Centre. This project has many features which are generally not available in normal Online Service Management Systems like Product/Parts Records, Issue Customer Bill etc. It also has a facility of admin login through which the admin can monitor the whole system. This System can be used to search for Assign Work, Add/Remove Technician, Add/Remove Products etc. The admin after logging into his account can generate various reports such as Product Sell Report and Service/Work Report. Overall, this project of ours is being developed to help the Service Centre to maintain the Service Centre in the best way possible and also reduce the human efforts.

### TABLE OF CONTENTS

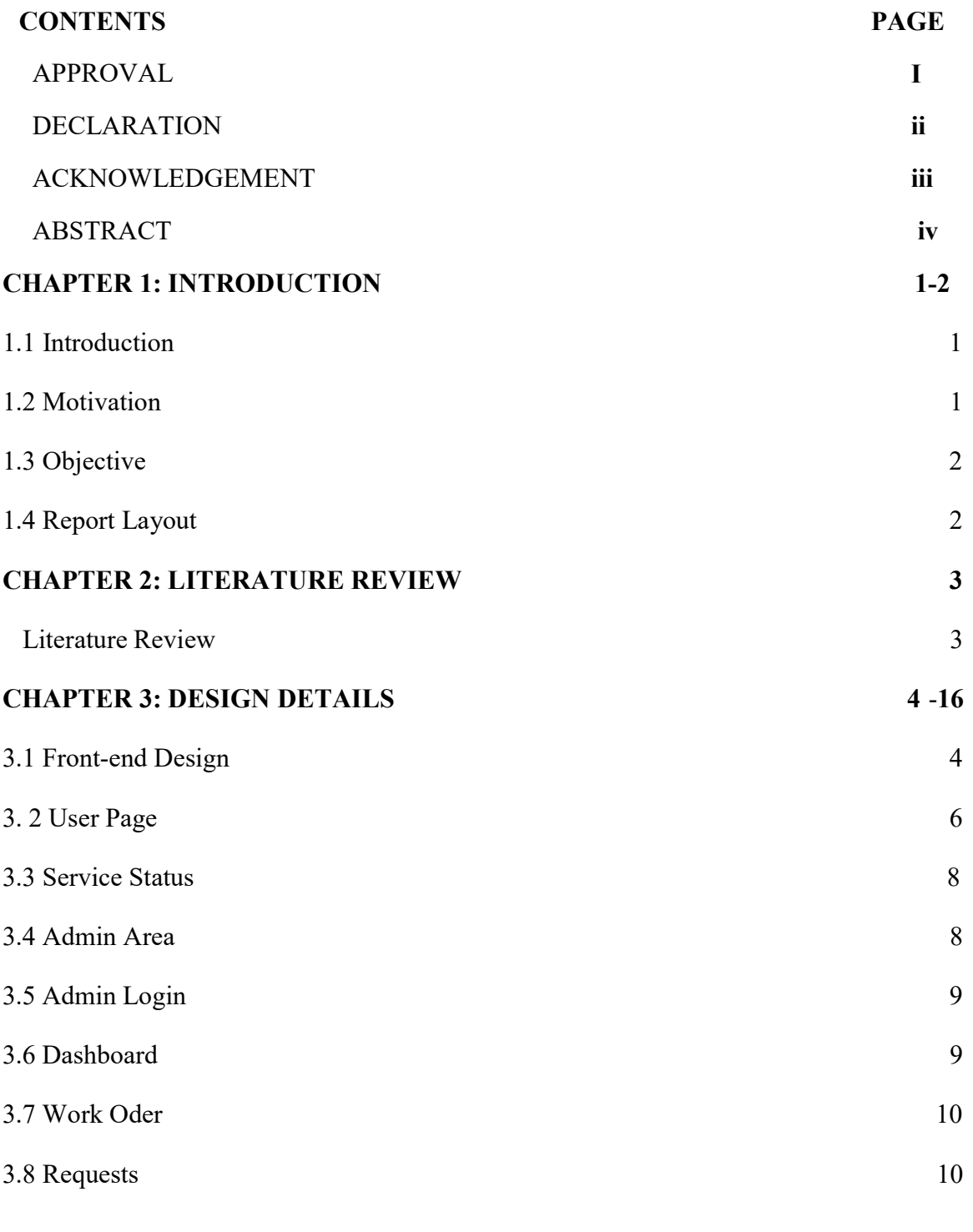

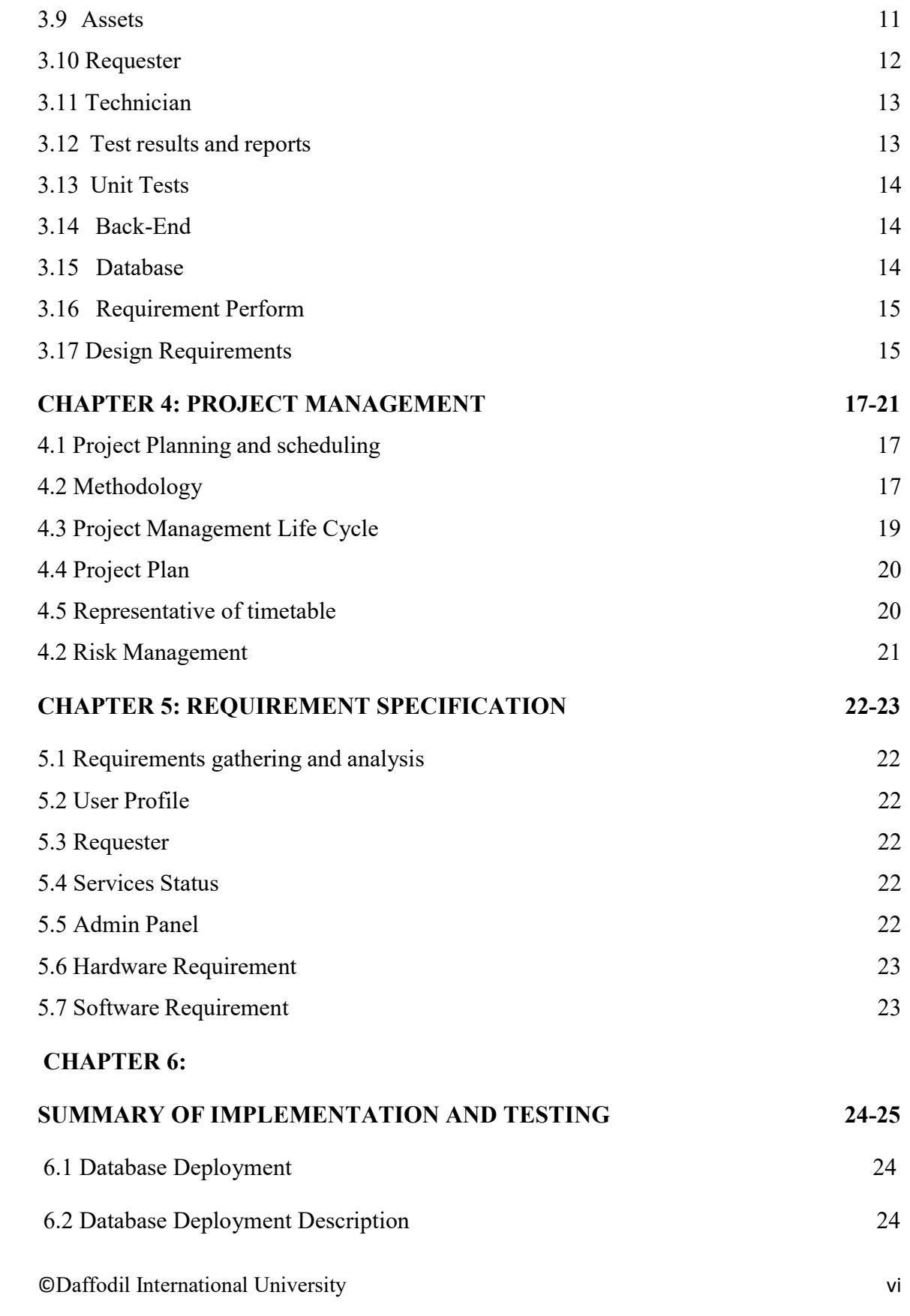

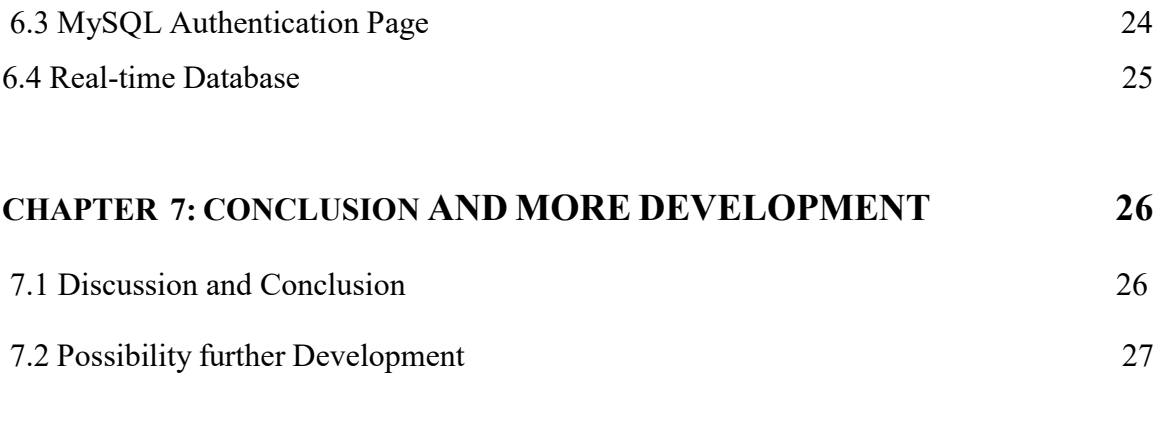

# REFERENCE 28

# LIST OF FIGURE

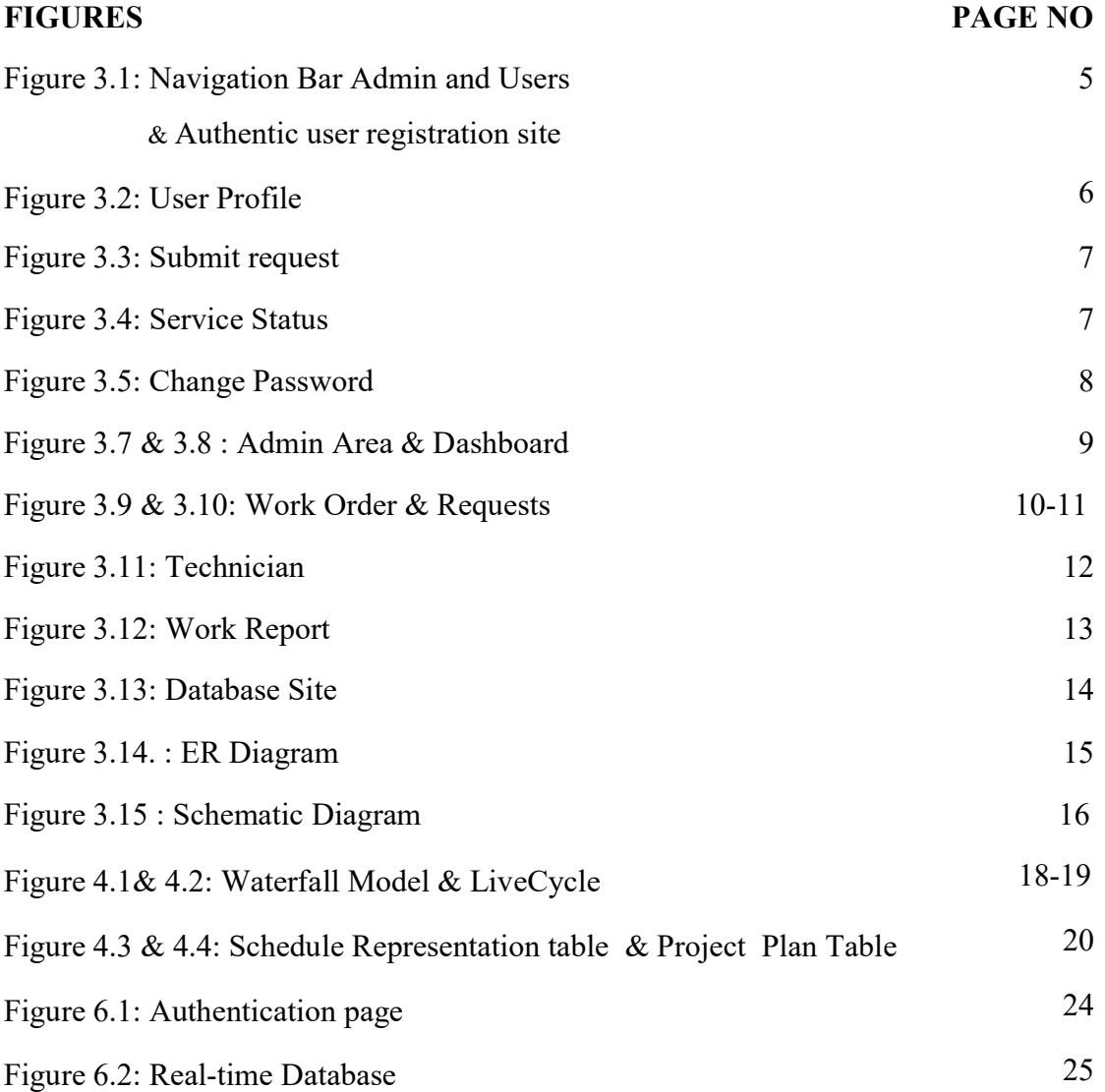

# CHAPTER 1 INTRODUCTION

#### 1.1 Introduction

It is a web and mobile application called Online Service Management System. This application is developed on Project. We successfully developed this app such as general service. Our theme project is helping commuters with how they use electronic devices. This tense is digital in the present. Today, many people own a smartphone. Our manner of life has changed because of the phone. Also intended for users of these electrical design customers is our software. As a consequence, the user will have no trouble using this program for the rapier that is required for maintenance. Based on all of this, we created this what comfort and ease it deserves. Our effort is intended to help with the maintenance of various technological and electrical appliances, including televisions, desktops and laptops, laptops, and more. Customers can now make requests and complaints online at any repair facility or on the corporate website thanks to this effort. We probably don't fully understand the influence that computers and the Internet have on our lives today. Information gathering and quick conversion into a service that consumers want are essential.

#### 1.2 Motivation

Everyday people are working fully online. Every sectors are using online base. If you provide to service to in online at that point, it's to grate changes it. That service system is centralized per-to-per working it's. It's relationship to very smooth in admin & user's. Everyday people are working fully online. Every sectors are using online base. If you provide to service to in online at that point, it's to grate changes it. That service system is centralized per-to-per working it's. It's relationship to very smooth in admin & user's. Service is an entity that provides access to different types of data for different uses through the Internet. Examples of online services include online banking, education, news, shopping, dating, computer help pages, social media networks, and email. A project called the internet service management system seeks to provide an online tool to manage all of

#### 1.3 Objective

Our Project's major Purpose our Project is to guide all types of users who are already using electronic devices. The electronic devices are not working at any time. After that, go to the market to repair. But they didn't hit the market so I found a solution for my project. Reality: Software must be safe and simple to use for users with ordinary intellect. Effectiveness: that allows usernames and passwords for users and administrators. Therefore, it simplifies the administrator's work with 100% efficiency. Specifically, they are referred to as technical objectives given below:

□ Users do not need to go to the market.

 $\Box$  Help to find an engineer at any time.

 $\Box$  Help users in the west of the times.

#### 1.4 Report Format

Our report is divided into 7 chapters. The following is an overview of each chapter's content.

Chapter 1: In this chapter, we discussed the project's motivations, goals

Chapter 2: Literary Review

Chapter 3: In this chapter, we discussed the design specification of the project.

Chapter 4: In this chapter, we spoke about scheduling and planning for our project.

Chapter 5: The project requirements specification was covered in this chapter.

Chapter 6: In this chapter, we covered how our project was carried out globally.

Chapter7: In this chapter, we spoke about our project's conclusion and future development.

#### CHAPTER 2

#### Literature Review

[2]: -IEEE Semantic Web Services integrates the meaningful content of the Semantic Web with the business logic of Web services and thus enables industries and individuals to create, access, deploy, and execute services and transactions seamlessly. independently on the Internet. This article studies semantic web services from the perspective of web service architecture, service engineering, service description language, web service authoring tools, and also presents a research application. typically, an online service management system if you see the author say that governments all over the world provide online services to the people then why don't we create an online service management system. My target is an electronic device user. If View Project Layout, then View My UI, the search is simple and personalized. If more is cheaper than do it, next time my future vision and my service will be much better.

[3]: This article thoroughly evaluates the artistic state of literature in terms of the convergence of advanced computer and recommendation system, and identify future directions in this direction size. This article can provide a series of new perspectives on the convergence of researchers, practitioners and exploit the richness of this interdisciplinary field of study.

#### CHAPTER 3

### DESIGN DETAILS

Design refers to the appearance, features, and/or functionality of an object. Both the front end and back end of an Android project are designed. And based on this, we organized this chapter.

#### 3.1 Front-End Design

 Front-end design is the work done on a project's front end. Various facade designs are employed in various projects. Different languages are used to generate front-end designs. For instance, in web development, user interfaces are created using HTML, CSS, and MySQL. HTML for web applications' user interface. The front-end design does a wonderful job of illustrating the entire project. what will be carried out using front-end design. Usually, this front-end design draws consumers in. Everyone wants a user-friendly front-end design. Since our project involves a web application, we employed HTML in our UI design.

HTML: Hypertext Markup Language is what HTML stands for. It's a pack of cards or codes. whereby a digital document's text is described. HTML makes it easier to do difficult business online. It provides information on the document's or data's structure and content. It has a human and computer format and is utilized for worldwide internet usage. Our Online Service Management System The project provides a lot of choices and features. We must test every app feature and option in order to validate the functionality of our project. We put the alternatives to the test and compared the outcomes to what was anticipated. The following is a list of the options highlighted in the navigation:

I believe my projected model will reduce the rule checking time and processing above because the checking is shorter than ever. But we can also find some drawback, if a different type of protocol randomly hits the firewall it may cost some time and processing above as I have not tried it in real world.

-Home

- -Services
- Registration
- Contact

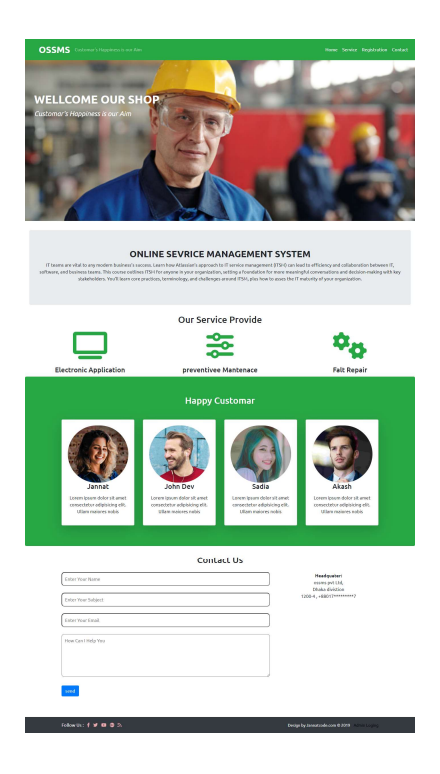

Figure 3.1 Navigation Bar Admin and Users

Home: Overview the Out looking in Our Home Page

Services: By using this option user need them services.

Registration: By using this option user can subscribe to this app.

Contact: Use then Contact this admin for User Every user must sign in with Simple Authentication before using this app.

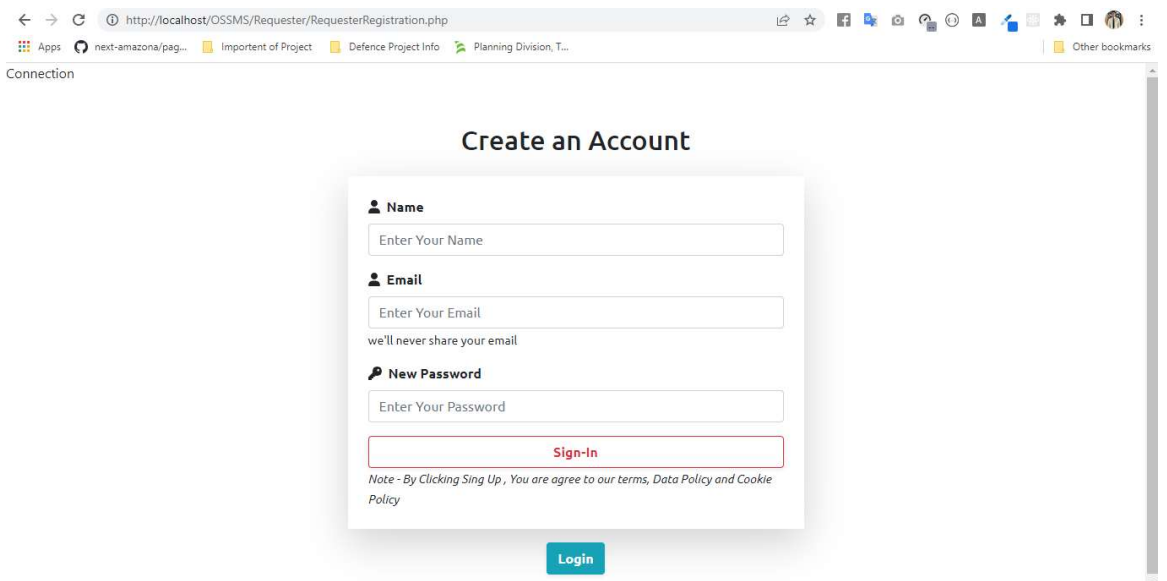

Figure 3.1 Authentic user registration site

# 3.2 Users Pages

How users view our app. The details are given below:

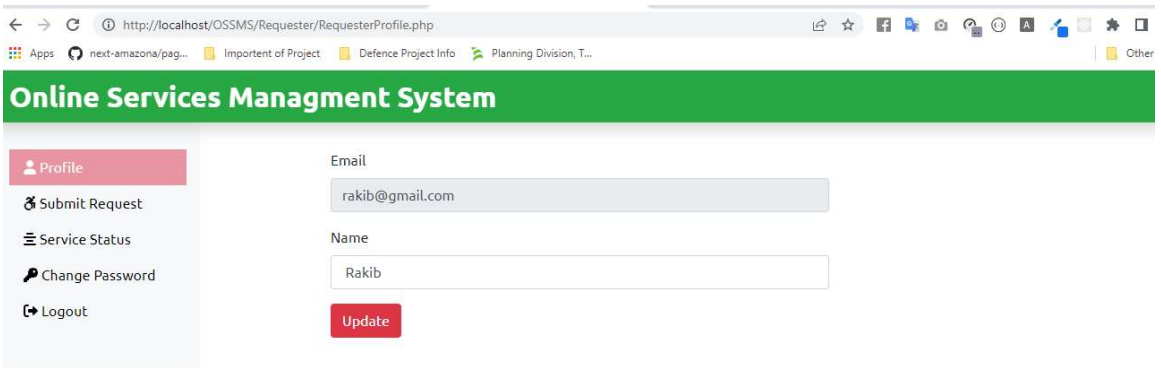

Figure 3.2 User Profile

User Profile:

User can see his email id and registration name and if he wants to change name he can update new name. The registered email id is read-only and therefore cannot be changed.

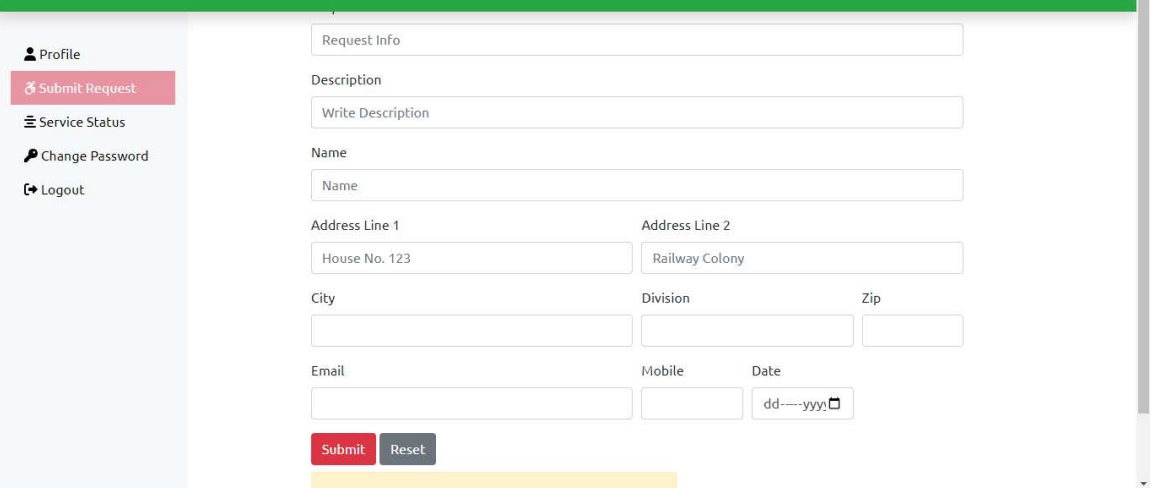

Figure 3.3 Submit request

We See the Submit Request, there are see the Interface, This Interface are working by User Are Problem type then admin is see the User request.

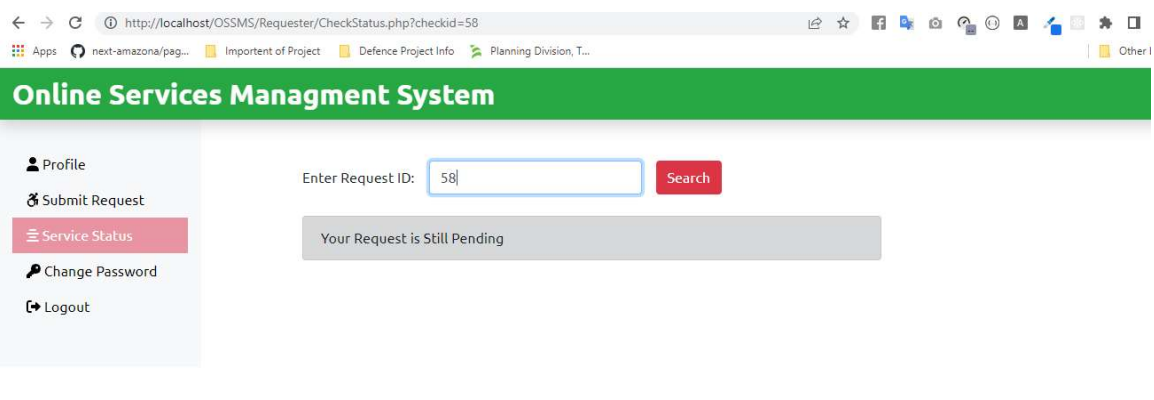

Figure 3.4 Service Status

Service Status: User can check their service request status by filling up service request id.

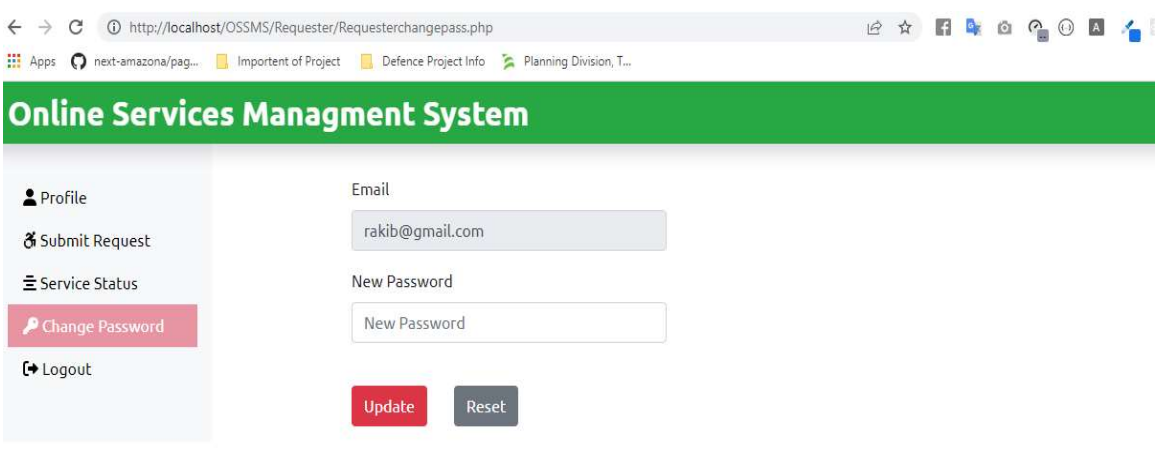

Figure 3.5 Change Password

# 3.3 Admin

This area is reserved for administrators and developers. These /Developer options are being used to add data to MySQL.

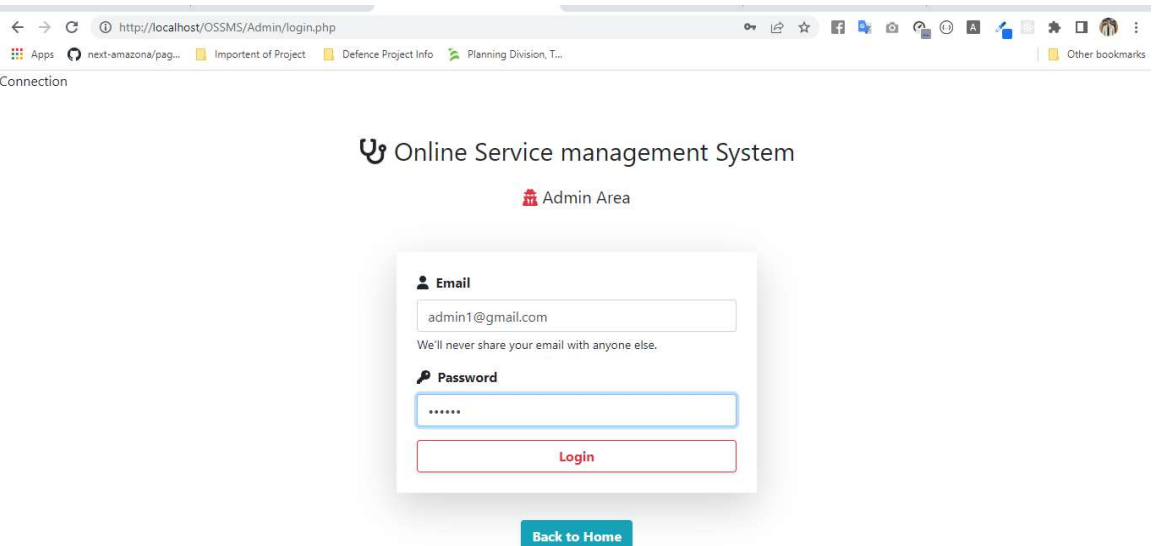

Figure 3.6 Admin Area

Admin Login: The admin login form is located here. When the administrator hits this link, a login box where they may input their email address and password to access the admin panel will display.

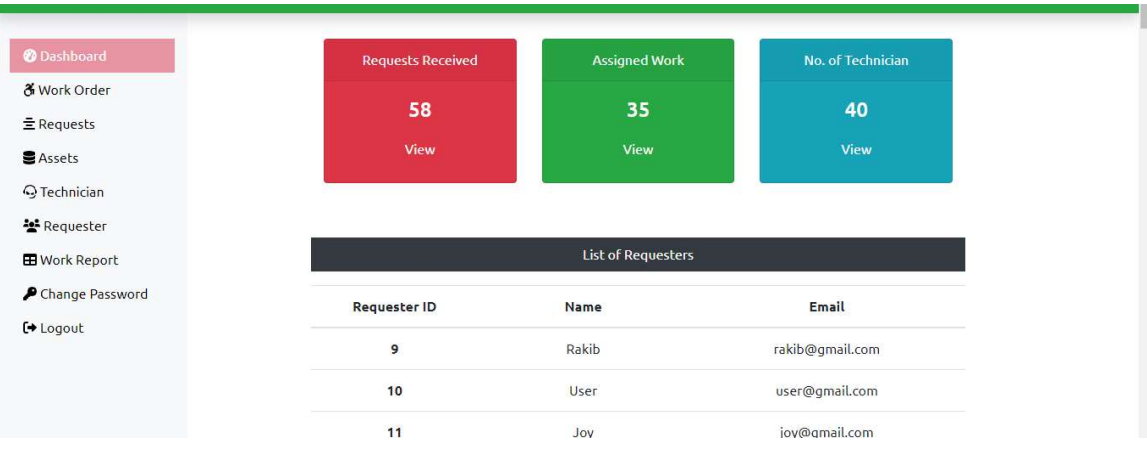

Figure 3.7 Dashboard

Dashboard: The work summary and other information, including the list of claimants and the number of technicians, are displayed on this screen.

| <b>@</b> Dashboard    | Req                     |                         |        |                |         |            |                    | Assigned            |                                       |
|-----------------------|-------------------------|-------------------------|--------|----------------|---------|------------|--------------------|---------------------|---------------------------------------|
| & Work Order          | ID                      | <b>Request Info</b>     | Name   | <b>Address</b> | City    | Mobile     | <b>Technician</b>  | Date                | Action                                |
| <b>三 Requests</b>     | 1                       | keyboard not            | XXX    | add2           | Dhaka   | 8800000    | Tech1              | 2020-01-            | $\circledcirc$                        |
| <b>SAssets</b>        |                         | working                 |        |                |         |            |                    | 25                  | $\circ$                               |
| <b>G</b> Technician   |                         |                         |        |                |         |            |                    |                     |                                       |
| 불 Requester           | $\overline{2}$          | keyboard not<br>working | Tahmid | motijheel      | Dhaka   | 445634756  | Tech <sub>1</sub>  | $2020 - 01 -$<br>25 | $\circ$                               |
| <b>ED</b> Work Report |                         |                         |        |                |         |            |                    |                     | $\qquad \qquad \  \  \, \blacksquare$ |
| Change Password       | $\overline{\mathbf{3}}$ | mouse not               | ZZZ    | add33          | Cumilla | 1234567890 | Tech12             | $2020 - 01 -$       | $\circledcirc$                        |
| [→ Logout             |                         | working                 |        |                |         |            |                    | 24                  | $\qquad \qquad \blacksquare$          |
|                       | $\overline{4}$          | mouse not               | zzz    | add33          | Cumilla | $\circ$    | Tech <sub>13</sub> | $2020 - 01 -$       | $\circledcirc$                        |
|                       |                         | working                 |        |                |         |            |                    | 25                  | 自                                     |

Figure 3.8 Work Order

Work order: This page contains all requests specified by the user. Admin can view or delete assigned work.

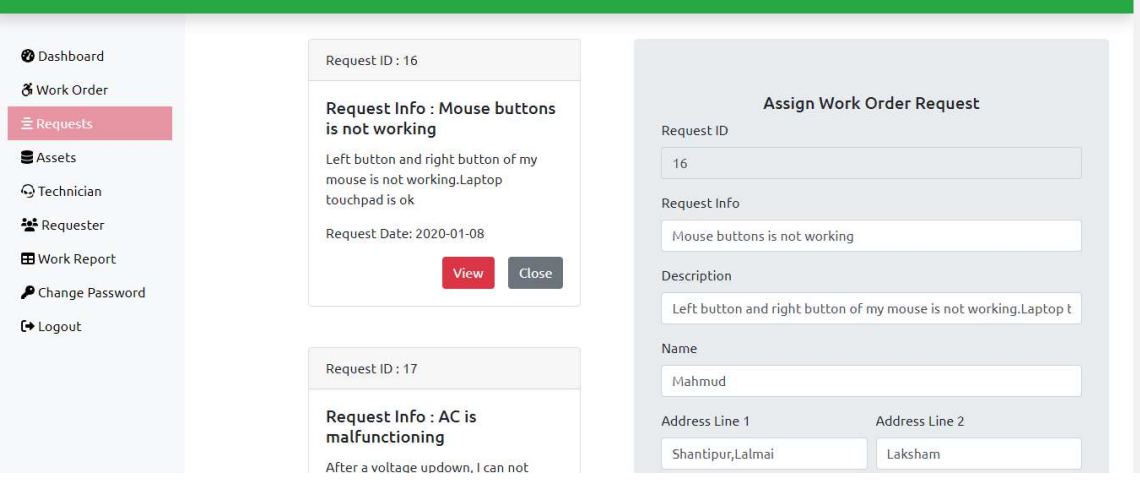

Figure 3.9 Requests

Requests: The most crucial section of the admin panel is this one, where administrators may delegate requests made by users or other users with tasks to complete. The administrator has the ability to eliminate incorrect requests without assigning.

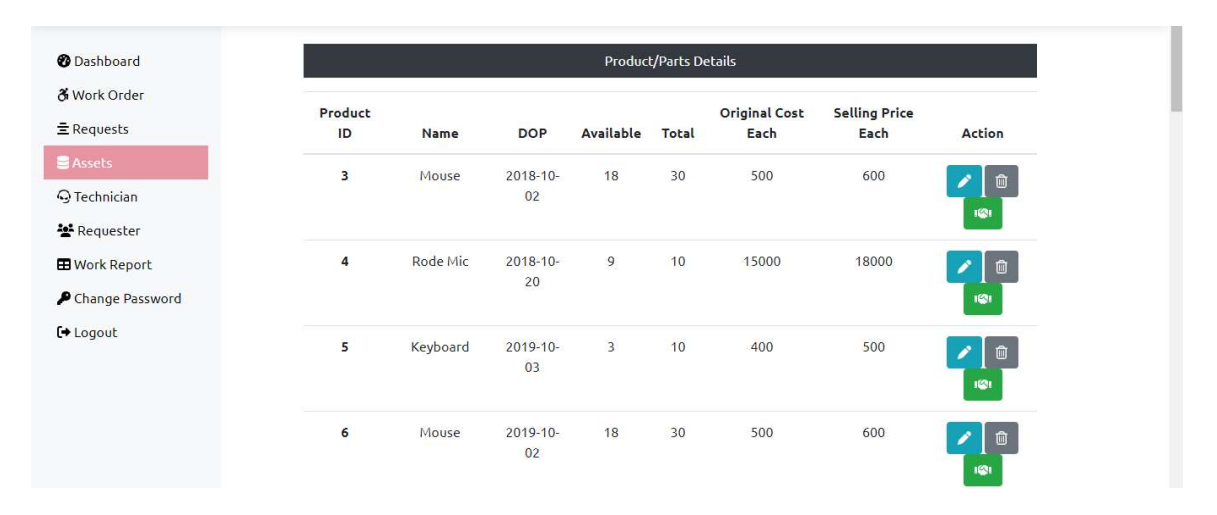

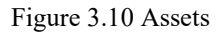

Assets: View our rabbit-related items. see and update newly released goods This module's primary task is to create, amend, or remove service desk attributes. There are a number of sub-modules in this that are used to perform jobs.

Which is: In the service center, this is employed to add a new product segment.

A new button is one that has a plus sign  $(+)$ .

Editing: If a customer's profile changes, users can amend their existing product data in this sub-module. A button labeled "Pencil" is actually a "Erase" button.

 Removal: This is used to take any item out of the service area. There is a Reply button that doubles as a Trash button.

Sell: Used while promoting items. Admins can print, too.

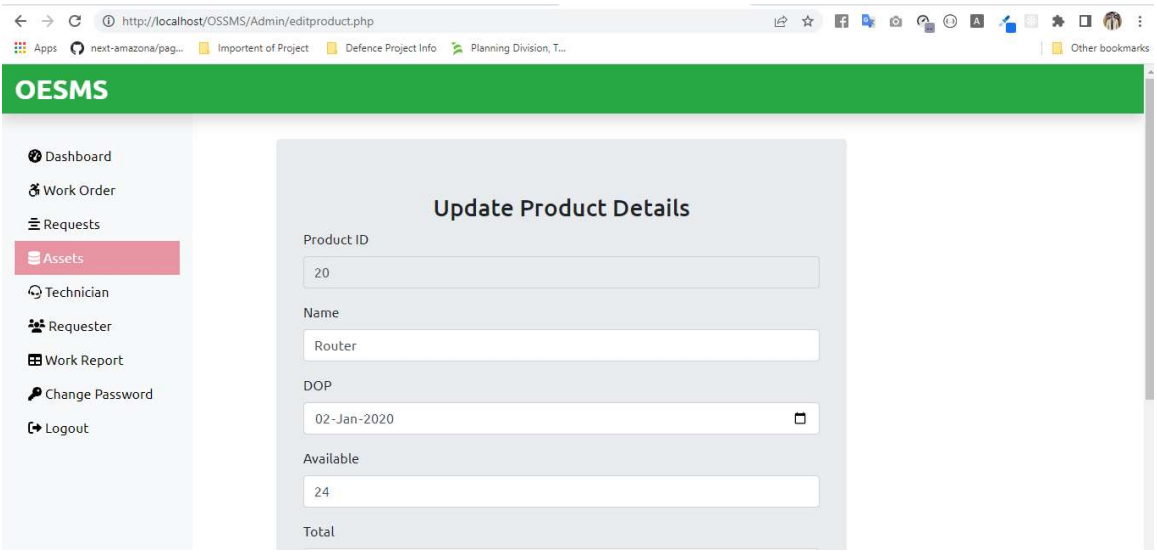

Requester: There are see then how many requesters are of my Service Site Stay here. when We are survey then find out to type user. one type user is village & other type user are stay town then who are not access in my site then they are Contact then I'll create to her User site.

| <b><i>ODashboard</i></b>                        |                   |                   |          | <b>List of Technicians</b> |                    |                |
|-------------------------------------------------|-------------------|-------------------|----------|----------------------------|--------------------|----------------|
| & Work Order<br><b>三 Requests</b>               | Emp <sub>ID</sub> | Name              | City     | <b>Mobile</b>              | Email              | <b>Action</b>  |
| <b>B</b> Assets                                 | 12                | Tech1             | Dhaka 1  | 1234                       | tech@gmail.com     | $\blacksquare$ |
| <b>Q</b> Technician<br><mark>소</mark> Requester | 14                | Tech1             | Dhaka 1  | 1231                       | tech1@gmail.com    | $\bullet$      |
| <b>EB</b> Work Report                           | 15                | Tech <sub>2</sub> | Dhaka 1  | 1232                       | tech2@gmail.com    | 自              |
| Change Password<br>[→ Logout                    | 16                | Tech <sub>3</sub> | Dhaka 3  | 1233                       | tech3@gmail.com    | 0              |
|                                                 | 17                | Tech <sub>4</sub> | Dhaka 2  | 1234                       | tech4@gmail.com    | $\bullet$      |
|                                                 | $\ddot{\circ}$    | TachE             | Dhales A | 4995                       | back C Quantil com |                |

Figure 3.11 Technician

Technician: There are see then how many technicians are of my Service Site Stay here & add to new Technician.

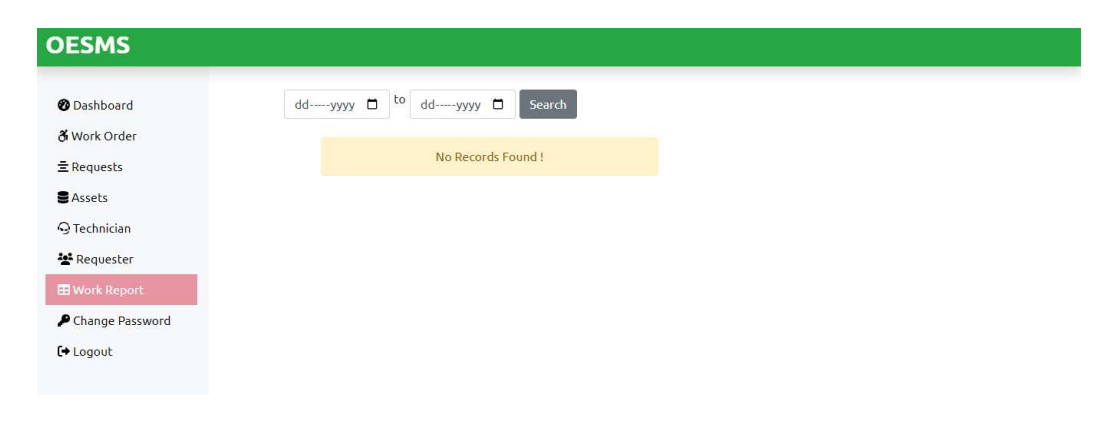

Figure 3.12 Work Report

#### 3.4 Test results and reports

Test reports are necessary for legally representing test findings, making it simpler to quickly assess test outcomes. A test result is a written report that assesses test outcomes against objectives and summarizes data from an assessment study of an organization's strategy, a given environment, or operating conditions. The problem is determining how to design a collection or example that will allow user developers to obtain updates given that we may still benefit from the final usability test results. In the actual world, interactions and interfaces are all around us. Contact is necessary to make a system active and engaging for users. We are working to create an interactive system since it is important. We also offer, as was stated earlier.

#### 3.5 Unit Testing

To make sure that every module in the system is free of bugs, unit testing is required. It helps to spot any logical inconsistencies in the module as well. Since each system module is tested separately during development, this test was completed successfully.

#### 3.6 Back-End Design

A project's back-end design is the work involved. All front-end tasks primarily aid in backend design. Because of this, a project's back-end design is its primary task. Users are not required to comprehend the back-end architecture. The rear of this project is a MySQL database. MySQL is a well-liked database for creating web applications. VS Code is used to design the back-end. PHP is the used language. PHP: It is an open source programming language for statistics. supports web and object-oriented programming. It was created in 1993 and has always been an open source project. It is a powerful, modern language with many of helpful features.

### 3.7 Database

 A database is a place where data is electronically stored on a computer system. where information may be quickly accessed, modified, updated, and audited. We utilized MySQL as the database for our project. because it is an extremely simple database for web apps

| phpMyAdmin                                                            | Server: 127.0.0.1 » Database: osms           |                                                                                                |                                    |                        |                      |                             |                | *             |
|-----------------------------------------------------------------------|----------------------------------------------|------------------------------------------------------------------------------------------------|------------------------------------|------------------------|----------------------|-----------------------------|----------------|---------------|
| <b>全要回答时</b>                                                          | D.<br>SQL<br><b>Structure</b><br>$\Box$      | 国<br>Search<br>Query                                                                           | inport<br>$\Longrightarrow$ Export | P<br><b>Operations</b> | <b>a:</b> Privileges | <b>Routines</b>             | $\odot$ Events | $\nabla$ More |
| Recent Favorites<br>$\Box$ $\infty$                                   | Table $\triangle$                            | <b>Action</b>                                                                                  |                                    |                        | Rows @ Type          | <b>Collation Size</b>       | Overhead       |               |
| B New                                                                 | adminlogin tb                                | → <b>Exercise</b> Browse De Structure → Search 3: Insert Be Empty → Drop                       |                                    |                        | 3 InnoDB utf8 bin    | 16 KiB                      |                |               |
| He information_schema                                                 | assets tb                                    | Browse Festructure & Search 3-i Insert Empty @ Drop                                            |                                    |                        | 20 InnoDB utf8 bin   | 16 KiB                      |                |               |
| <b>FLE</b> mysql<br>osms                                              | assignwork tb                                | A Figure M Structure Search 3-i Insert Figure Empty O Drop                                     |                                    |                        | 31 InnoDB utf8 bin   | 16 KiB                      |                |               |
| $\Box$ New                                                            | customer tb                                  | A <b>El Browse</b> A Structure A Search <b>3-i</b> Insert <b>E</b> Empty © Drop                |                                    |                        | 31 InnoDB utf8 bin   | 16 KiB                      |                |               |
| $+$ $\sim$ adminiogin tb<br>$+$ $\rightarrow$ assets tb               | requesterlogin tb                            | <b>A</b> End Browse <b>A</b> Structure <b>a</b> Search <b>3</b> i Insert <b>E</b> Empty ● Drop |                                    |                        | 117 InnoDB utf8 bin  | 16 KiB                      |                |               |
| $+$ $\rightarrow$ assignwork tb                                       |                                              | submitrequest tb new reserve is Structure a Search 3: Insert in Empty of Drop                  |                                    |                        | 39 InnoDB utf8 bin   | 16 KiB                      |                |               |
| $+$ $\rightarrow$ customer tb                                         | technician tb                                | A <b>Exercise</b> Browse <b>To Structure &amp; Search 3-i Insert Exercise</b> Empty ● Drop     |                                    |                        | 40 InnoDB utf8 bin   | 16 KiB                      |                |               |
| $+$ requesterlogin_tb<br>$+ -$ submitrequest tb new                   | 7 tables                                     | <b>Sum</b>                                                                                     |                                    |                        |                      | 281 InnoDB utf8 bin 112 KiB | 0B             |               |
| $+$ $+$ technician tb                                                 | □ Check all                                  | With selected:                                                                                 | $\check{~}$                        |                        |                      |                             |                |               |
| <b>PELO performance_schema</b><br><b>Department</b><br><b>第二 test</b> | Print view a Data dictionary<br>Create table |                                                                                                |                                    |                        |                      |                             |                |               |

Figure 3.12 Database Site

### 3.8 Requirement to perform

 After designing our project, we'll deploy our application. The front-end and back-end must first be developed utilizing Visual Studio. We carried it out using Windows 10. where the back end was developed in PHP and the front end was made with HTML. Then, we linked to the database through Google Chrome. And MySQL acted as the database.

## 3.9 Design Requirements

People who already using personal computers are the target audience for our initiative. As a result, the project has been set up so that anyone may utilize it easily. Every developer desires a user-friendly project. In order to expand the number of users and make his project easier to use, So, in order to make it, we first organized some diagrams. The schematics we used to make our project are shown here:

ER Diagram

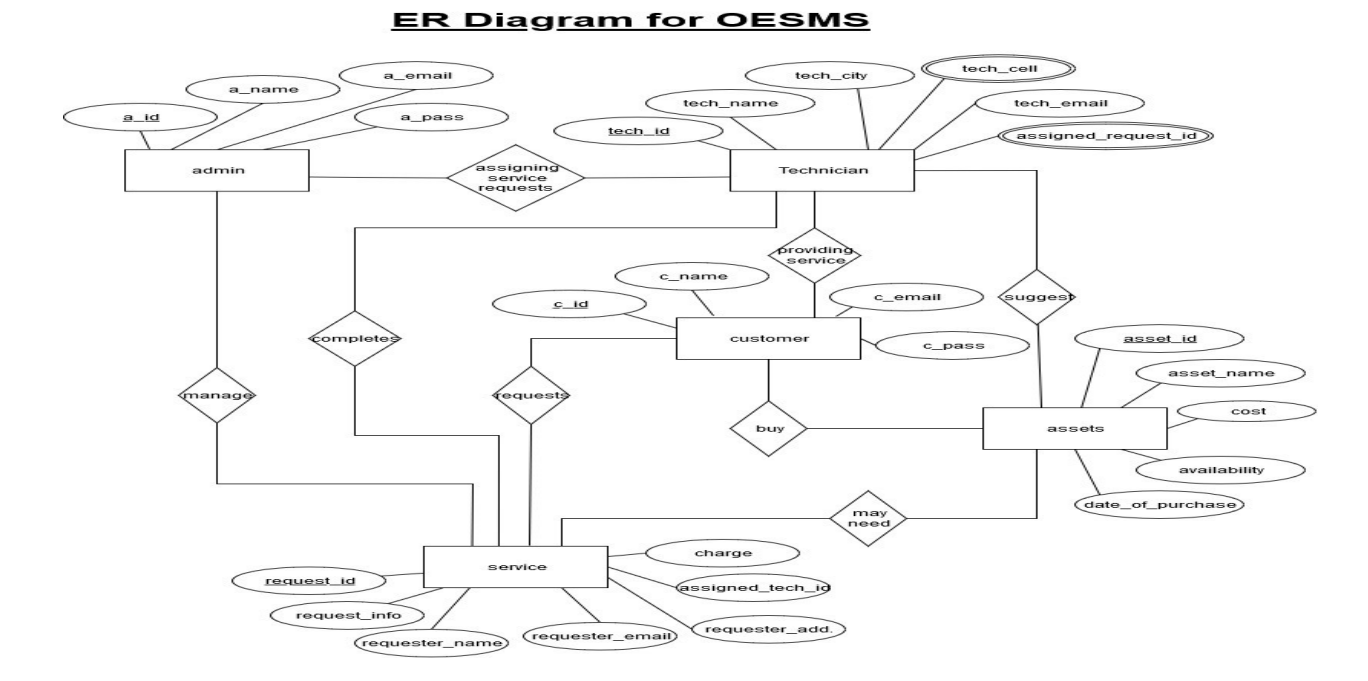

Figure 3.13 ER Diagram

Through this diagram, we have shown how a user can use it.

# **Schematic Diagram for OESMS**

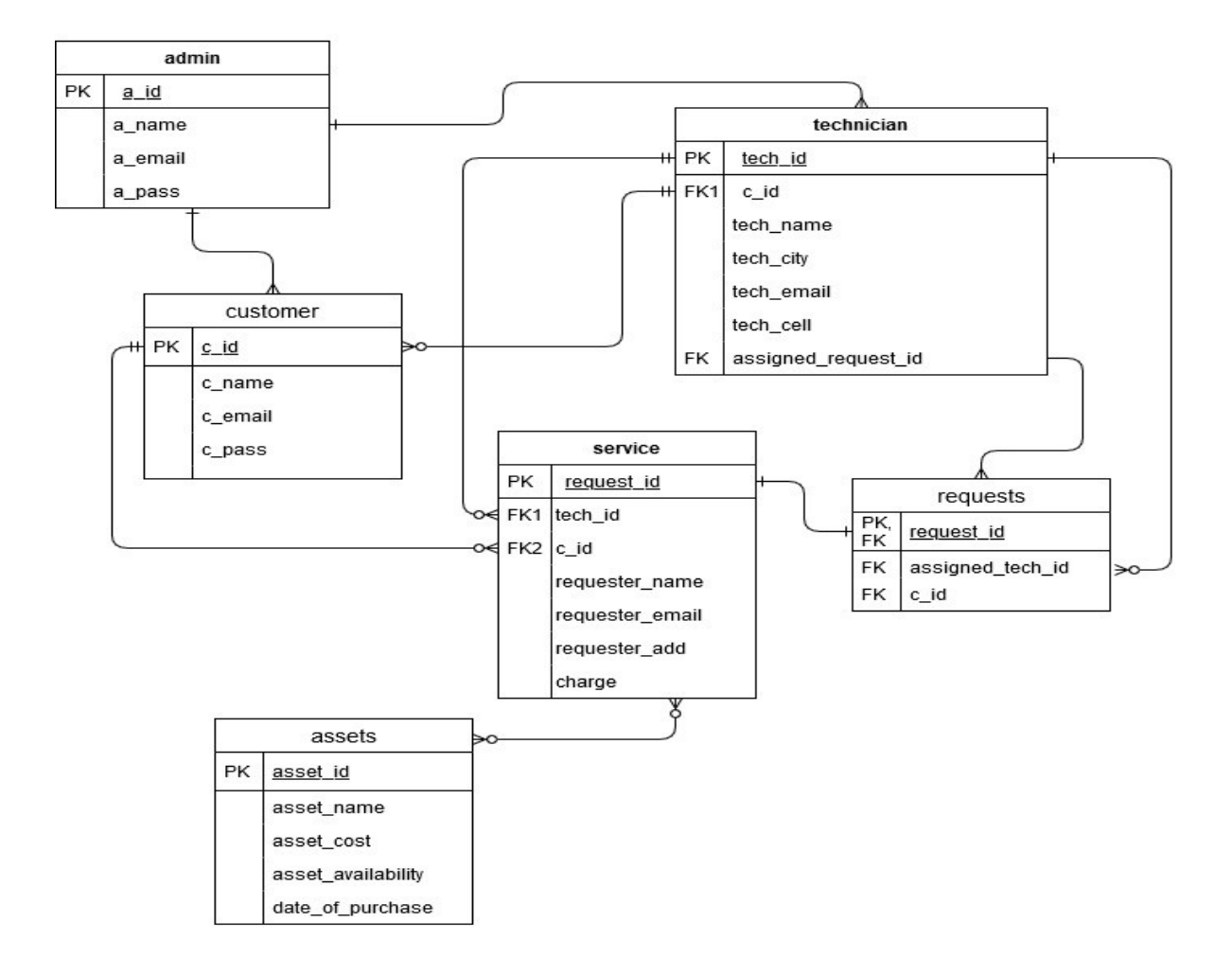

Figure 3.14 Schematic Diagram

### CHAPTER 4

## Project Management

### 4.1 Planning and scheduling for the project

Planning is a crucial component of every endeavor. We were able to finish the project work on schedule as a consequence. The ease of implementation, the necessary data or documents, the design, and the diagram's progression are all decided through project planning. Through this, a plan of the work's execution and the target is established. Therefore, it aids in completing the project on deadline.

#### 4.2 Methodology

Methodology are utilized frequently to choose a study or planning method. In our project, we are employing the waterfall model. The lifespan of development, construction, IT, and software is frequently created using this paradigm. Below is a step-by-step breakdown of the logic behind why we employ the Waterfall methodology. Software development is divided into which was before phases using the waterfall model, which is a sequential methodology. There cannot be any overlap between phases; one must be finished before the next may start. Each phase is created to carry out a certain task within the SDLC phase. In 1970, Winston Royce first presented it.

The waterfall model offers the following benefits:

- It's simple to use and understand;
- It can be easily managed;
- It works well for small projects.
- Not frequently changing requirements
- Application is simple and substantial.
- Short project; clear requirements; steady environment
- The tools and technology deployed are stable and not dynamic.
- Resources are ready and skilled.
- this transdisciplinary research area's depth

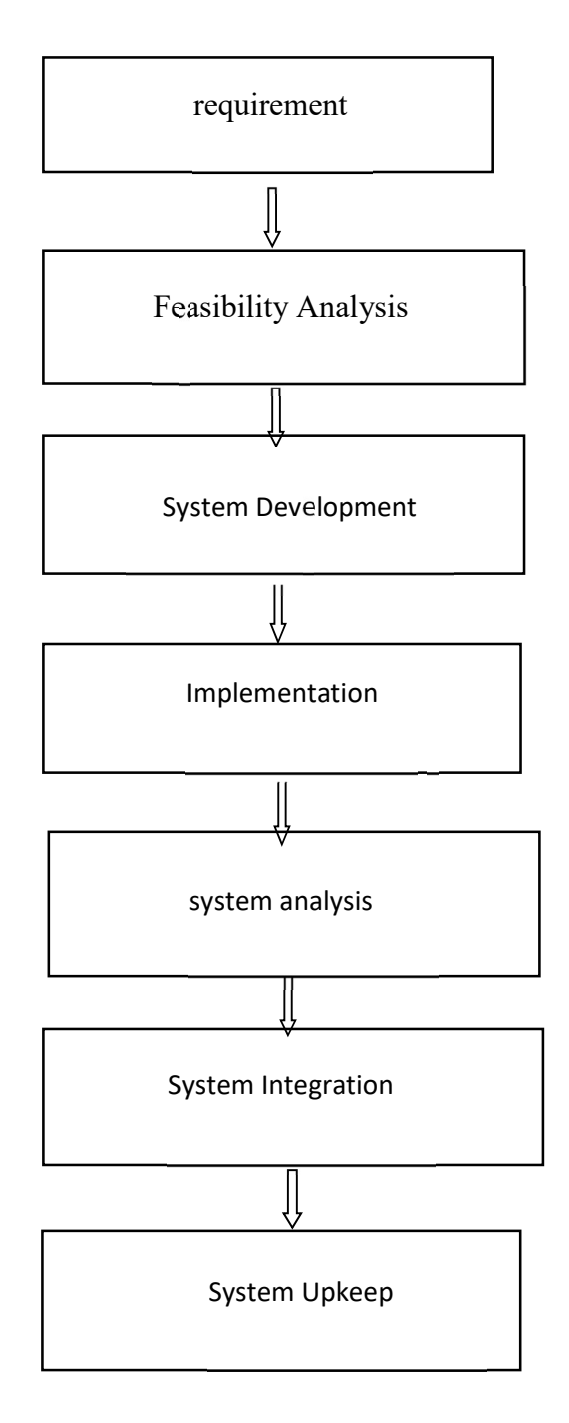

Figure 4.1 waterfall Model

# 4.3 Project Management Lifecycle

It provides a structure through which ideas may be efficiently and orderly realized. This is an extensive process for a successful project. It provides a description of each project's life cycle. The stages of its life cycle are shown in the following image:

- 1. Introduction
- 2. Organizing
- 3. Application
- 4. Watching
- 5. End

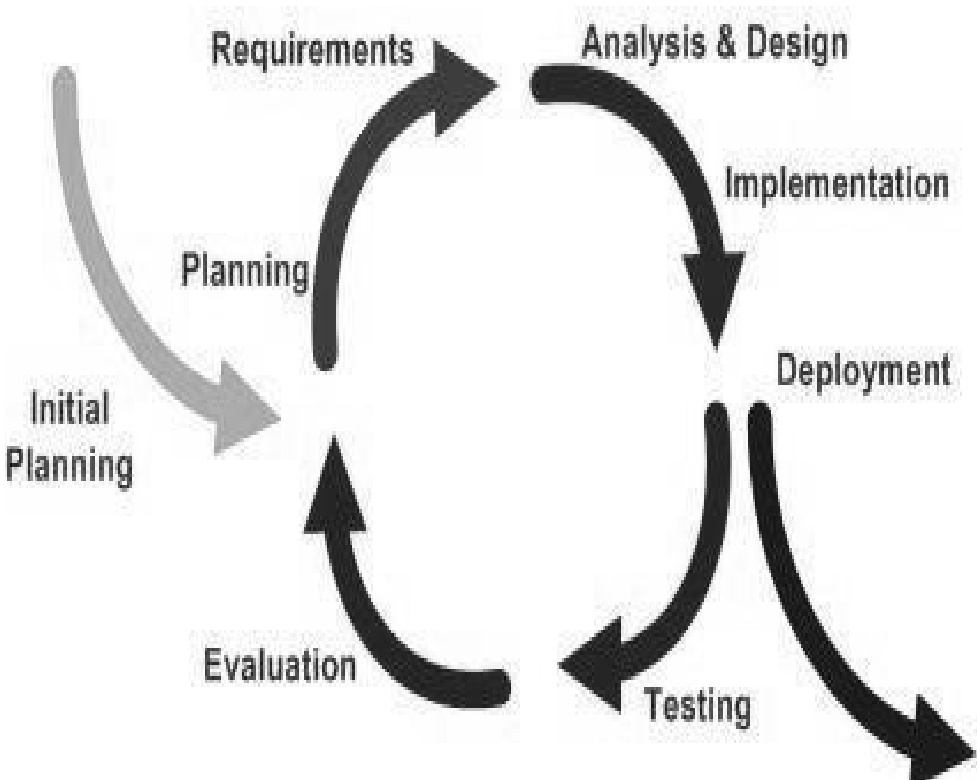

Figure 4.2 LiveCycle

# 4.4 Project Plan

Usually, we first plan out and execute up our project. How we planned our project and how long it took us to finish it from start to finish.

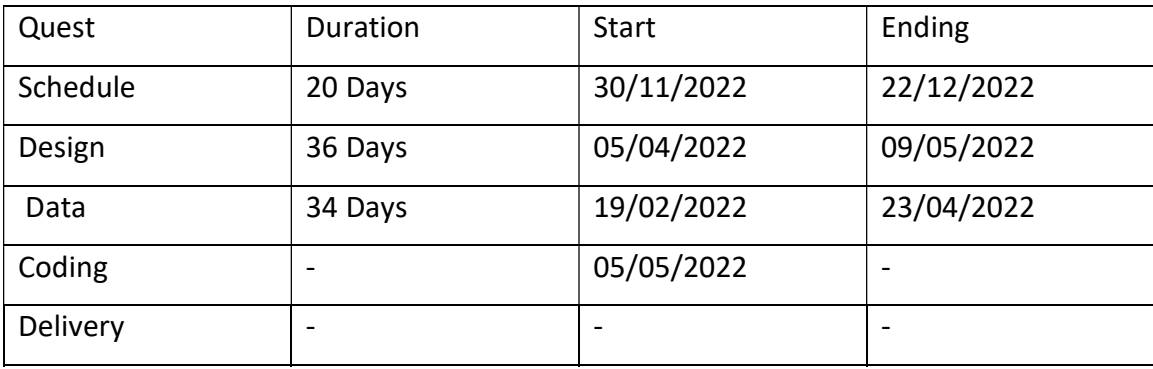

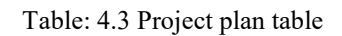

## 4.5 Representative of the timetable

In project planning, scheduling is a crucial task. That helped us establish a schedule for when we would finish it. The following is our schedule:

| Week       | $\mathbf{1}$ | 2 | 3 | 4 | 5 | 6 | 7 | 8 | 9 | 10 | 11 | 12 | 13 | 14 | 15 | 16 | 17 |
|------------|--------------|---|---|---|---|---|---|---|---|----|----|----|----|----|----|----|----|
| Planning   |              |   |   |   |   |   |   |   |   |    |    |    |    |    |    |    |    |
| Design     |              |   |   |   |   |   |   |   |   |    |    |    |    |    |    |    |    |
| data       |              |   |   |   |   |   |   |   |   |    |    |    |    |    |    |    |    |
| tracking   |              |   |   |   |   |   |   |   |   |    |    |    |    |    |    |    |    |
| Coding     |              |   |   |   |   |   |   |   |   |    |    |    |    |    |    |    |    |
| Experiment |              |   |   |   |   |   |   |   |   |    |    |    |    |    |    |    |    |
| Transfer   |              |   |   |   |   |   |   |   |   |    |    |    |    |    |    |    |    |

Table: 4.4 Schedule Representation table

#### 4.6 Risk management

Every endeavor has its challenges. The management of risk is one of them. The method of project risk management involves both risk detection and prevention. Usually, this serves to oversee the entire project. We may act to prepare for and manage risks by using this method of risk identification. Risk management is the process of identifying, assessing and controlling threats to an organization's capital and earnings. These risks stem from a variety of sources including financial uncertainties, legal liabilities, technology issues, strategic management errors, accidents and natural disasters. "To minimize risk, we don't manage it. We manage risks so that we can determine which risks are worthwhile, which ones will help us achieve our goals, which risks have a good enough chance of success that we should even consider taking them, and other factors "a senior analyst at Forrester Research and expert in governance, risk, and compliance, Alla Valente. A successful risk management program helps an organization consider the full range of risks it faces. Risk management also examines the relationship between risks and the cascading impact they could have on an organization's strategic goals and debates driving this dynamic field are covered extensively in this risk management relate. Readers should make developed into an existential danger that affected their employees' health and safety, business functions, their capacity to interact with consumers, and their reputations. Businesses quickly modified their operations in response to the pandemic's risks. But as time goes on, they are faced with new concerns, such as how or when to send workers back to the office and what can be done to make their supply chains more resilient to crises. For the purpose of lowering project risks, we have classified them. Here is what it is:

- 1.Performance
- 2. Quality
- 3. Technical
- 4. Whether it is user-friendly.

# CHAPTER 5 SPECIFICATION REQUIREMENT

#### 5.1 Requirements gathering and analysis

Our online service management system is useful for user feedback. We had to go to several locations, conduct our job at various locations, and obtain various Online data in order to gather this information. The following are general problems with our data collection:

#### User Profile

 Since the primary topic of our undertaking is this all of part are to good then, User Profile are very good looking and good interface. User are easy to use that. 5.1.2 Changes Password Since our project will have Change Password are most important part on user, if any one User are forgetting her password then user is easy to change password.

#### Requester

Since there will be Requester are the very important and helpful. This part work in to user request are her product rapier, then these pages are access to admin also, admin see that who are the request has been which Product.

#### Services Status

 After finish user login then, If Check her Services Status are check then user are see her status.

#### Admin Panel

 After Admin are login join then see are lot of access point, assign to engineer, working update, then sells report, working report, access on the lot of key point.

### 5.2 Hardware Requirements

the Core i5 CPU.

DAMING:8GB

Drive: 250 GB

#### 5.3 Software Requirements

Software Requirements Specification Document (SRS)? A software requirements specification (SRS) is a document that outlines the functions and quality assurance for the software. It also outlines the characteristics the product must have to satisfy the demands of all stakeholders. We want to DEFINE the goal of our product, DISCUSS what we are doing, SPECIFY EACH REQUIREMENT, and DELIVER IT FOR APPROVAL. A proper SRS document will outline every aspect, such as the expectations for connecting to other software and how software will interact when embedded in hardware. Even better SRS papers take into account actual users and interactions. An SRS not only helps make sure that every need is addressed, but it also keeps your teams coordinated and working toward a shared vision of the product. In the end, it may assist you in making crucial dated. Define who will be given access to a SRS within your business and how they should utilize it. Project managers, developers, and testers may be included in this. Stakeholders from other areas, such as the leadership teams, sales, and marketing, may also be involved. Making a description right now will save time later.

 Operating System: Windows 10 Development Software: VS Code, XXAMP, Language: PHP, HTML, CSS, JS, Bootstrap-4 Database: MySQL. Framework: PHP Browser: Google Chrome

#### CHAPTER 6

### SUMMARY OF IMPLEMENTATION AND TESTING

### 6.1 Database Deployment

For data and information retention, we use the MySQL database. It is a widely used database for data storage. It supports real-time data syncing and storage between your users. Secondly, we enrolled members through Gmail and password and gathered additional information using the MySQL database.

### 6.2 Database Implementation Description

Here, we've covered the system's operation. Our online service administration program has a number of features, including user and admin registration, requesters, a dashboard, challenges, and more. such that the admin or developer is the only one that stores their information.

## 6.3 MySQL Authentication Page

User information will be stored in the MySQL database on the authentication page here. Only they are authorized to connect to the system and are registered.

| $\left(-\right)$ Gib                                         | Showing rows 0 - 2 (3 total, Query took 0.0004 seconds.) |                           |          |                                |                    |                                                   |
|--------------------------------------------------------------|----------------------------------------------------------|---------------------------|----------|--------------------------------|--------------------|---------------------------------------------------|
| $-6$ New<br>+ information_schema<br><b>ELG</b> mysql         | SELECT * FROM `adminlogin tb'                            |                           |          |                                |                    |                                                   |
| $\equiv$ osms<br>$L_{\odot}$ New                             |                                                          |                           |          |                                |                    | [Edit inline] [Edit] [Explain SQL] [Create PHP of |
| $+$ $-$ adminiogin_tb                                        | Show all Number of rows:                                 | $25 \times$               |          | Filter rows: Search this table |                    |                                                   |
| assets_tb<br><b>ELA</b> assignwork_tb<br>$E = 1$ customer to | Sort by key:<br>None                                     | $\checkmark$              |          |                                |                    |                                                   |
| <b>FLA</b> requesterlogin_tb                                 | + Options                                                |                           |          |                                |                    |                                                   |
| FLV submitrequest tb_new                                     | $+$ $+$                                                  | a login id a name a email |          |                                | a password         |                                                   |
| $\overline{+}$ technician tb                                 | Edit <b>Fi</b> Copy O Delete                             |                           | 1 Admin1 | admin1@gmail.com               | admin1             |                                                   |
| performance_schema<br>+ phpmyadmin                           | Edit 3 Copy @ Delete                                     |                           | 2 Admin2 | admin2@gmail.com               | admin2             |                                                   |
| <b>中</b> □ test                                              | Edit 3 Copy O Delete                                     |                           | 3 Admin3 | admin3@gmail.com               | admin <sub>3</sub> |                                                   |

Figure 6.1 authentication page

# 6.4 Real-time Database

L.

 $\blacksquare$ 

All of the information and data for our application will be kept in the MySQL database on the real-time database page under a specific feature name.

|                              | + Options                                     |                      |     |                               |            |      |        |               |              |
|------------------------------|-----------------------------------------------|----------------------|-----|-------------------------------|------------|------|--------|---------------|--------------|
| $\leftarrow$ T $\rightarrow$ |                                               | $\blacktriangledown$ | pid | pname                         | pdop       | pava | ptotal | poriginalcost | psellingcost |
|                              | Edit 3-i Copy @ Delete                        |                      | 3   | Mouse                         | 2018-10-02 | 18   | 30     | 500           | 600          |
| О                            | by double-clicking directly on them. 18-10-20 |                      |     | You can also edit most values |            | 9    | 10     | 15000         | 18000        |
|                              | Edit <b>3-i</b> Copy @ Delete                 |                      | 5   | Keyboard                      | 2019-10-03 | 3    | 10     | 400           | 500          |
|                              | Edit Ti Copy @ Delete                         |                      | 6   | Mouse                         | 2019-10-02 | 18   | 30     | 500           | 600          |
| Г                            | Edit <b>3-</b> Copy                           | <b>O</b> Delete      | 7   | Rode Mic                      | 2019-10-02 | 9    | 10     | 15000         | 18000        |
| Π                            | Edit 3 Copy O Delete                          |                      | 8   | Battery                       | 2019-11-02 | 32   | 50     | 350           | 400          |
| Γ                            | Edit 3-i Copy @ Delete<br>P                   |                      | 9   | Motherboard                   | 2019-12-02 | 10   | 15     | 8500          | 10000        |
|                              | Edit <b>3.</b> Copy @ Delete                  |                      | 10  | <b>RAM</b>                    | 2019-12-03 | 34   | 55     | 1500          | 2000         |
| Г                            | Edit <b>3.</b> Copy @ Delete<br>P             |                      | 11  | <b>ROM</b>                    | 2019-10-03 | 27   | 30     | 2500          | 2600         |
|                              | Edit 3-c Copy @ Delete                        |                      | 12  | Adapter                       | 2019-10-03 | 28   | 40     | 500           | 600          |
| Г                            | Edit <b>3-</b> Copy                           | <b>O</b> Delete      | 13  | Protector                     | 2020-10-01 | 18   | 30     | 300           | 350          |
| O                            | Edit 3-i Copy O Delete                        |                      | 14  | Cooler                        | 2020-10-01 | 5    | 12     | 1500          | 1800         |
| Г                            | Edit 3-i Copy @ Delete                        |                      | 15  | Hard Disk                     | 2020-08-01 | 17   | 30     | 2500          | 2600         |
| Π                            | Edit 3 Copy @ Delete                          |                      | 16  | SSD Hard Disk 2020-08-01      |            | 22   | 35     | 3500          | 3600         |
| Г                            | Edit <b>3-</b> Copy @ Delete<br>P             |                      | 17  | DDR5 RAM                      | 2020-09-01 | 10   | 25     | 2000          | 2200         |

Figure 6.2 Real-time Database

# CHAPTER 7 CONCLUSION AND MORE DEVELOPMENT

### 7.1 Discussion and Conclusion

Everyone utilized the electrical product, as far as we know. There is a connection between electronic products. Her tools are a rapier to must for all individuals. We cannot acquire a great deal of enjoyment in our lives if they are not rapier. A person shouldn't go to the market physically then spend her time there because everyone else does it. By using our application, customers may obtain the proper notion about avoiding real markets, spending more time with their families, and gaining better experiences. It is important to note that surgical or trauma patients as participants, If the population were different, the significance of in the prediction of unfavorable results may be slightly different. Last but not least, one drawback of the net reclassification improvement and other reclassification measures is that they rely on.

#### 7.2 Possibility of further development

In the future, this project may provide home workouts. Thanks to it, users now have a foundational understanding of at-home schooling. We understand that going to the gym requires time and money. Customers that use our app, however, will save time and money. The site's potential growth. This makes finding nearby gyms for customers straightforward. This strategy may eventually incorporate diet-related dishes. considering a lot of individuals still have trouble cooking even after reading the diet menu. This project may use AI to include user training and motion tracking technology. As a result, the user will be able to track time and steps. CoStar shall provide Licensee with updated Information and Analysis, as appropriate, during the period of this Agreement. CoStar may deliver updates over the Internet or in other ways that it deems appropriate. The gear, software, and tools required to get and operate the Licensed Product must be supplied by the

Licensee. All fees required to access the Licensed Product are the obligation of the Licensee. CoStar has the right to alter any component of the Licensed Product or the way.

1. Depending on plugins and widgets Users must rely on plugins and widgets for the majority of their functions.

2. An hidden cost of plugins and widgets Many plugins and widgets are expensive, cost hundreds of dollars.

 3. Site load speed The page speed of a Centimeters web page is significantly slower than many other custom development solutions.

 4. maintenance OSMS system should be maintained. Some of the sites we've built, such as Allegheny County Controller, need weekly maintenance due to traffic and the site being a high-profile target.

 5. It is not extremely scalable Most systems can only support a fixed number of users; as content and traffic rise, you will need to upgrade.

6. Functional requirements are restricted A OSMS system will fail to meet your functional needs if you have a larger project with various procedures, workflows, and stakeholders.

7. The back end functions are restricted. Since back end functionalities are not available, API endpoints cannot be accessed. As a result, the data and platform cannot be used in app stores. You now understand some of the benefits and drawbacks of a OSMS system.

# Reference

[1] HTML, https://www.w3.school, Last Accessed on 2 OCT, 2022

[2] A Survey of Semantic Web Services and a Case Study' Jiehan Zhou; Juha-pekka Koivisto; Eila Niemela 2006 10th International Conference on Computer Aided Collaborative Work in Design Year:2006 | Conference Documents | Editor: IEEE

[3] Convergence of Recommendation Systems and Edge Computing: A Comprehensive Investigation", in IEEE Access, flight. 8, page 47118-47132, 2020, doi:10.1109/ACCESS.2020.2978896.

[4] PHP, https://php.com/ Last Accessed on 02November, 2022

[5] Database, http://localhost/phpmyadmin Last Accessed on 01 December, 2022

[6] Bootstrap-4 https://getbootstrap.com/docs/4.0/getting-started/introduction/ Final accessed on 05 OCT, 2022

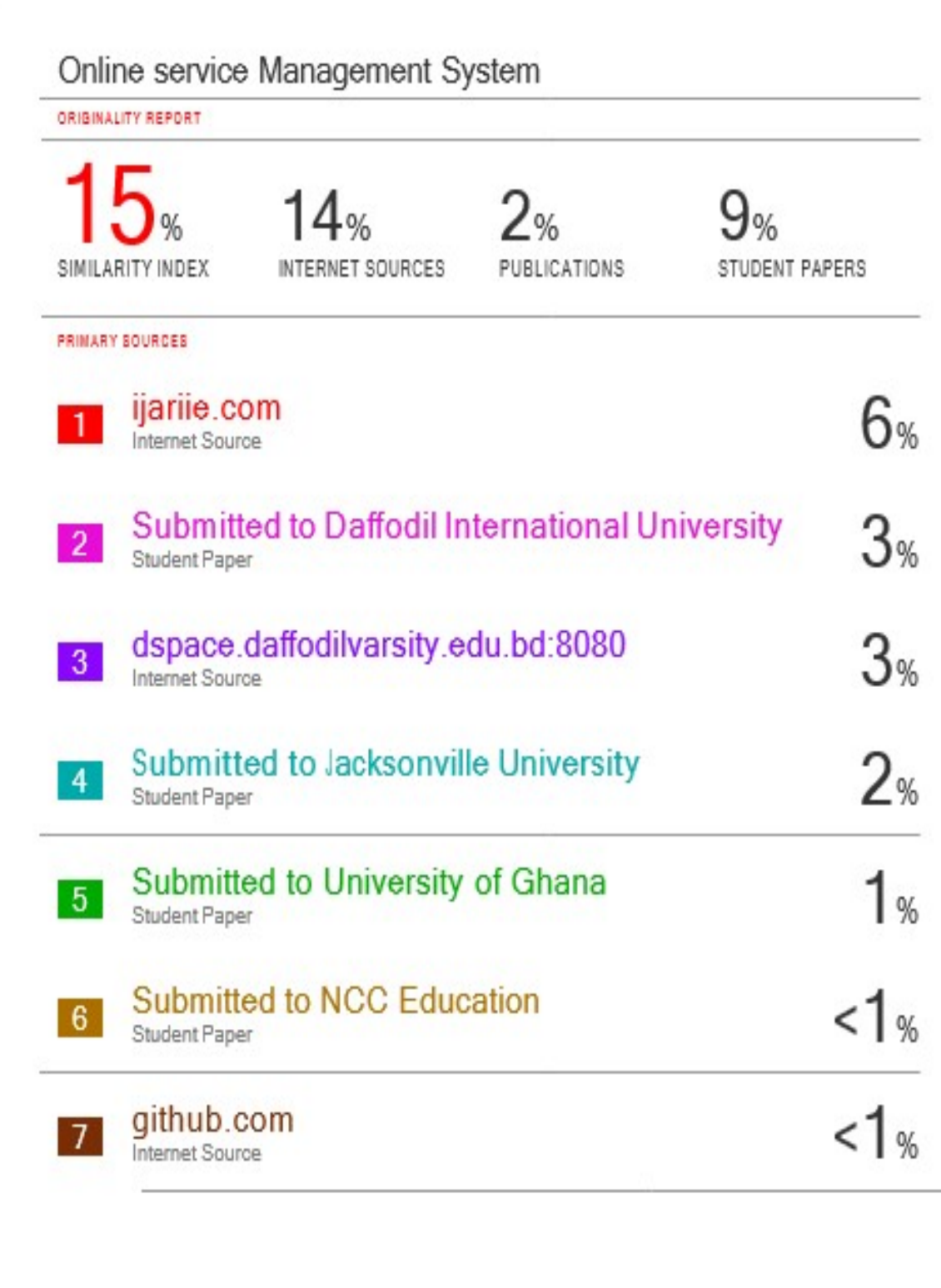